# 全國衛星追蹤站暨基本控制點查詢系統 操作手冊

## 目錄

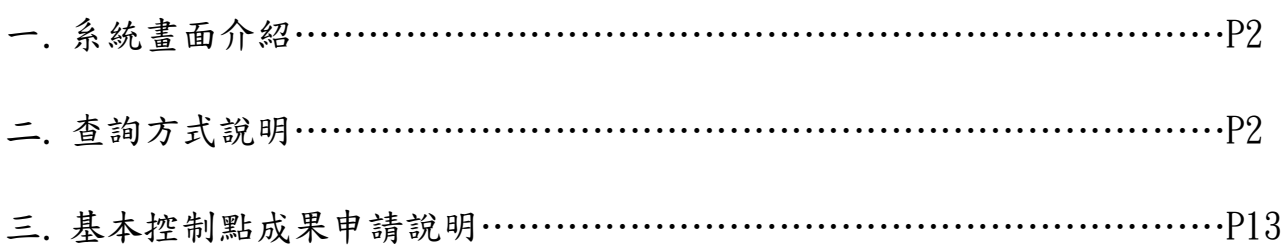

註明**:**本系統所查詢之加密控制測量成果,僅含本中心於一等水準點上施測 e-GNSS 之資料,其餘加密 控制測量成果請洽各縣(市)政府

一. 系統畫面介紹

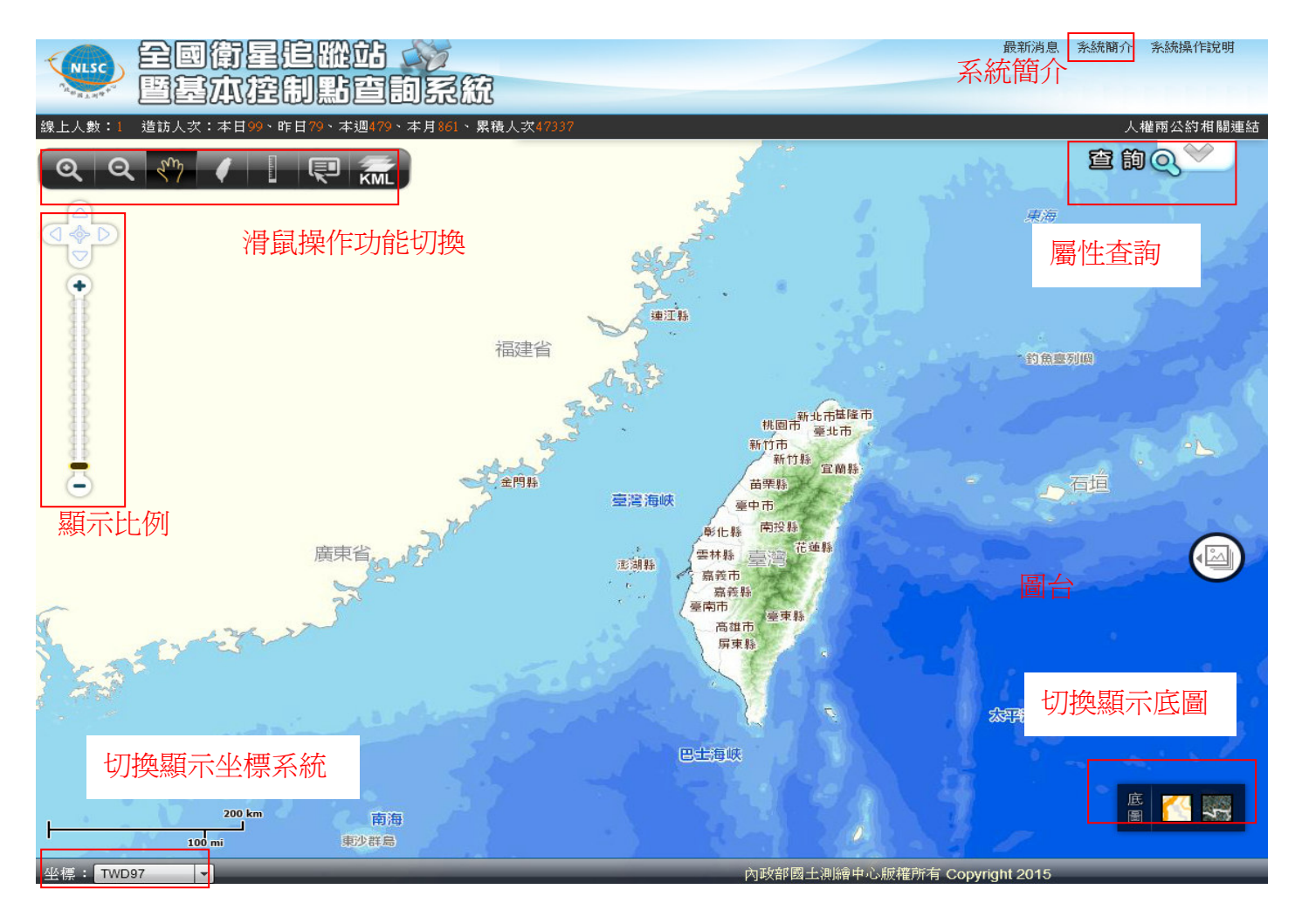

### 二. 查詢方式說明

- (一) 追蹤站成果查詢
	- 1. 屬性查詢
		- (1) 點選右上方查詢圖示

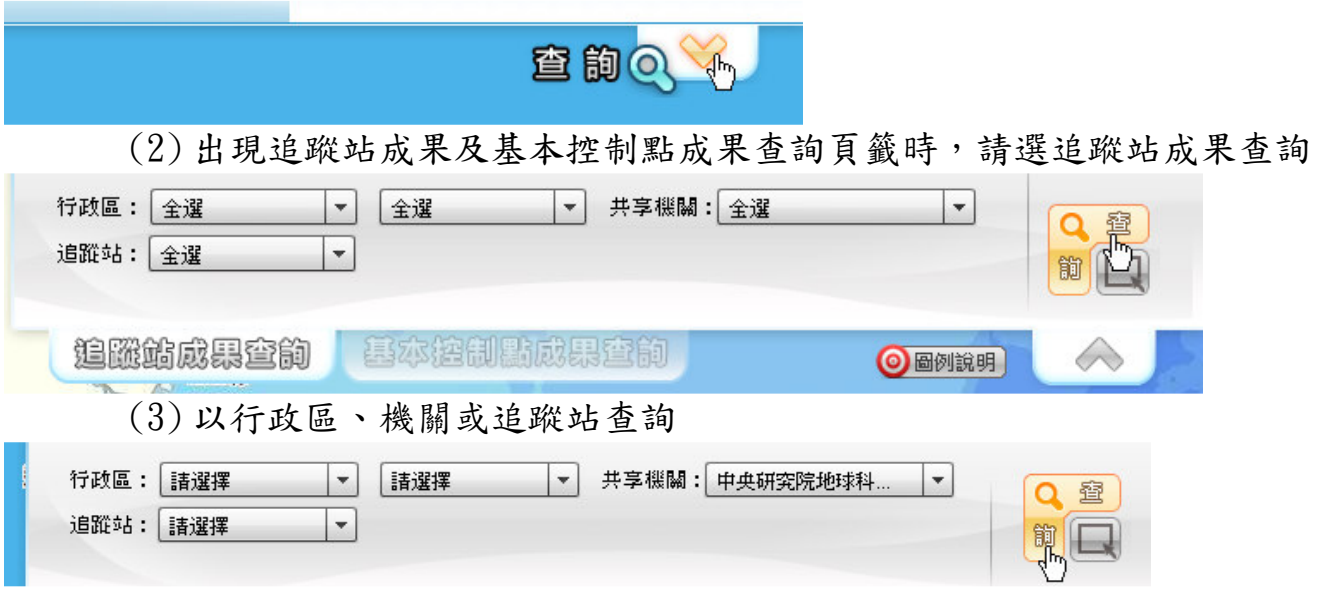

## (4) 成果列表,並可利用定位方式查詢點位位置

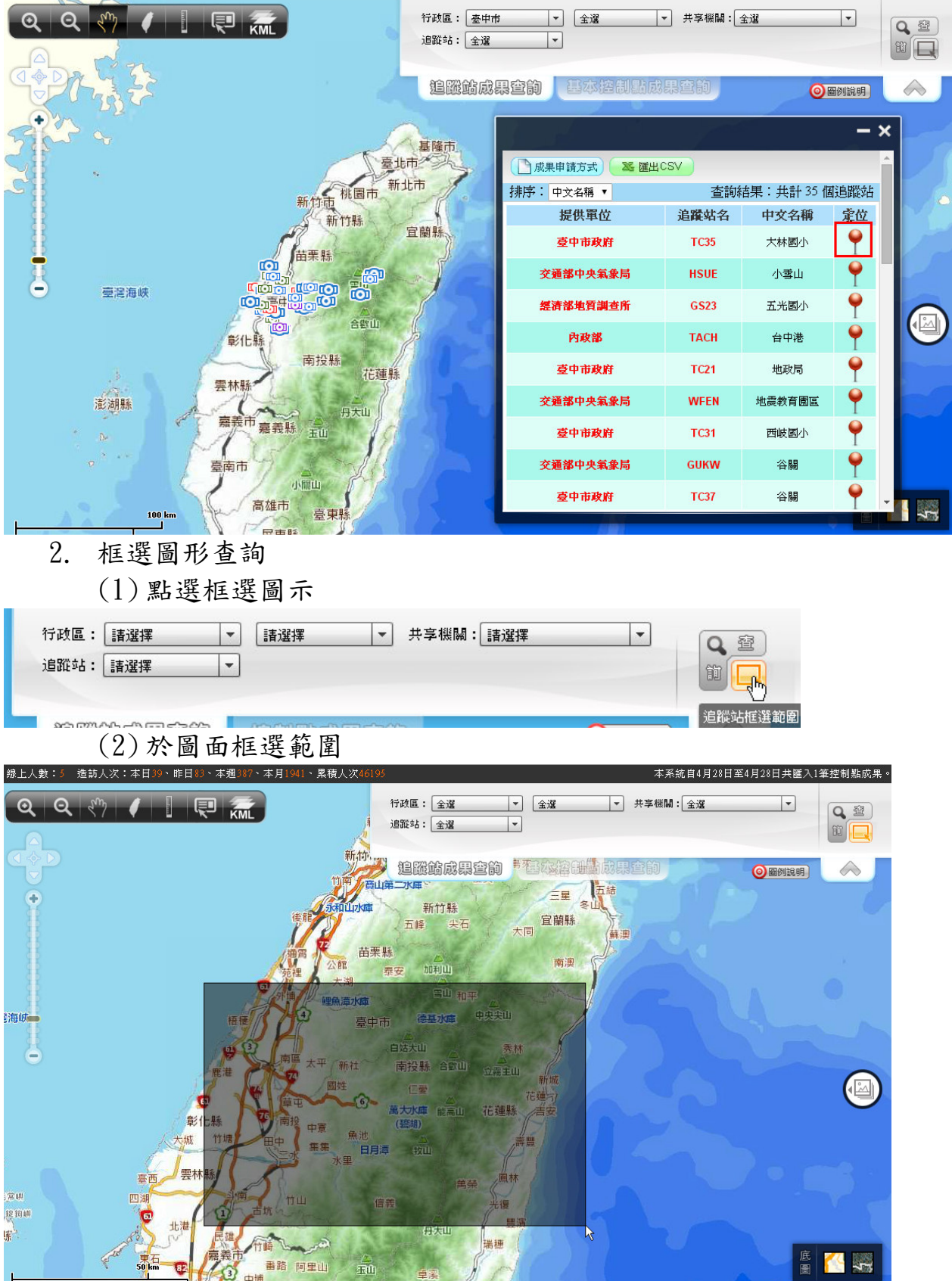

#### 3. 成果列表

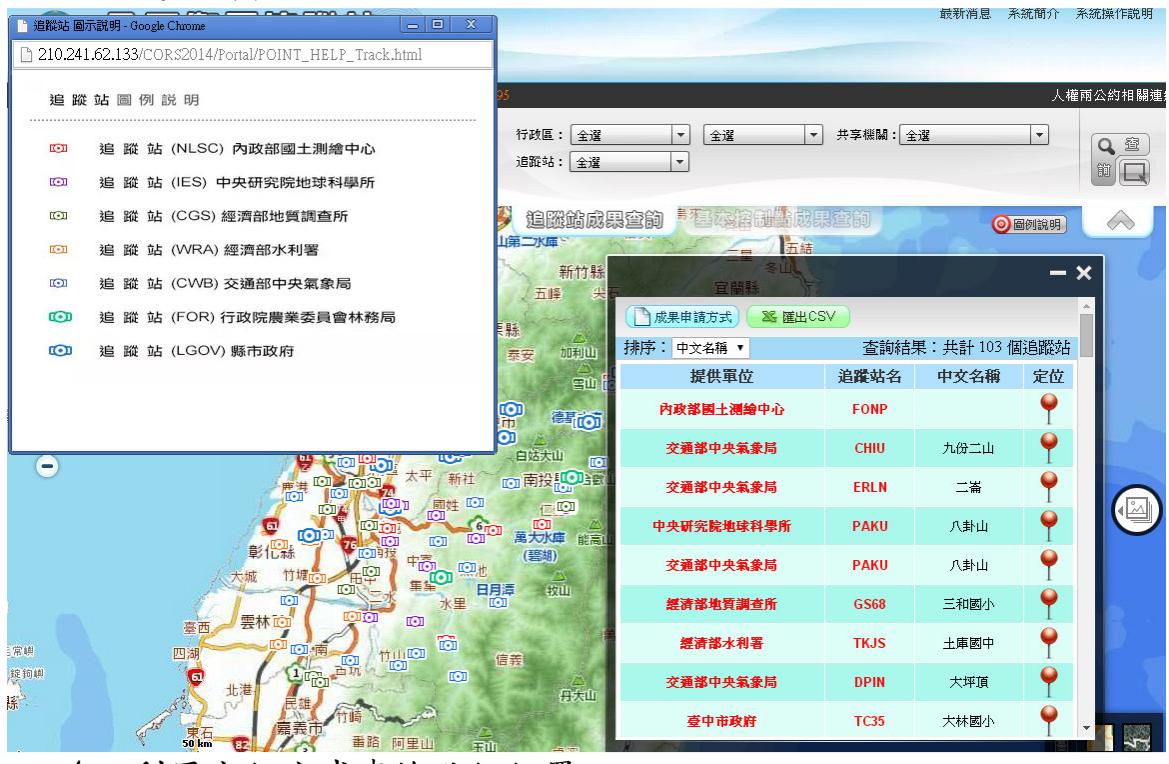

#### 4. 利用定位方式查詢點位位置

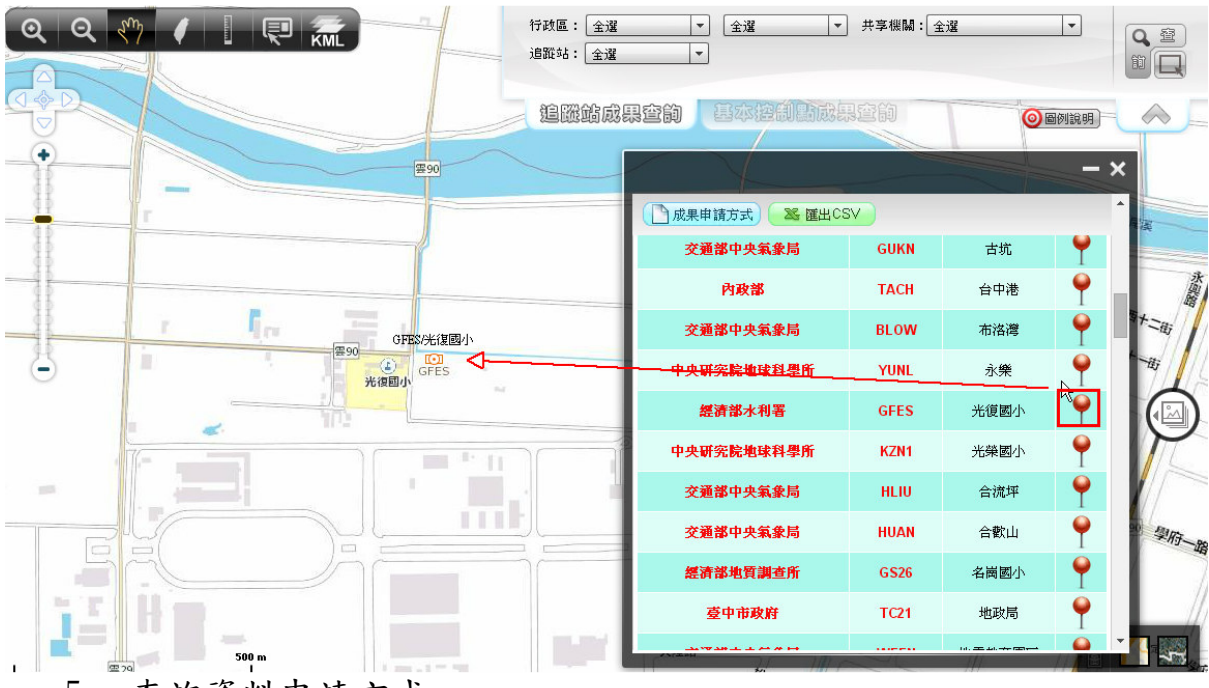

5. 查詢資料申請方式

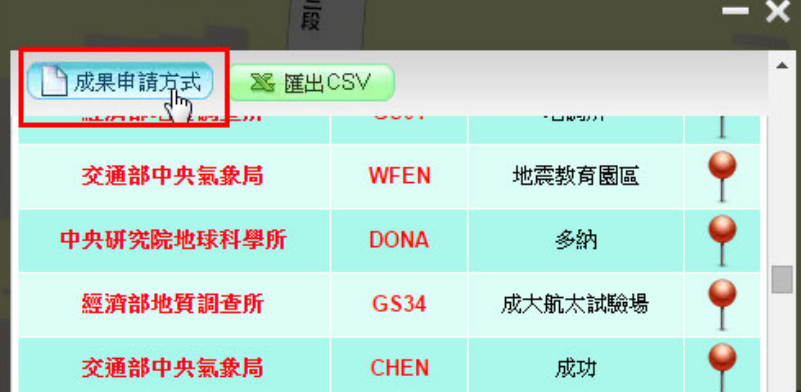

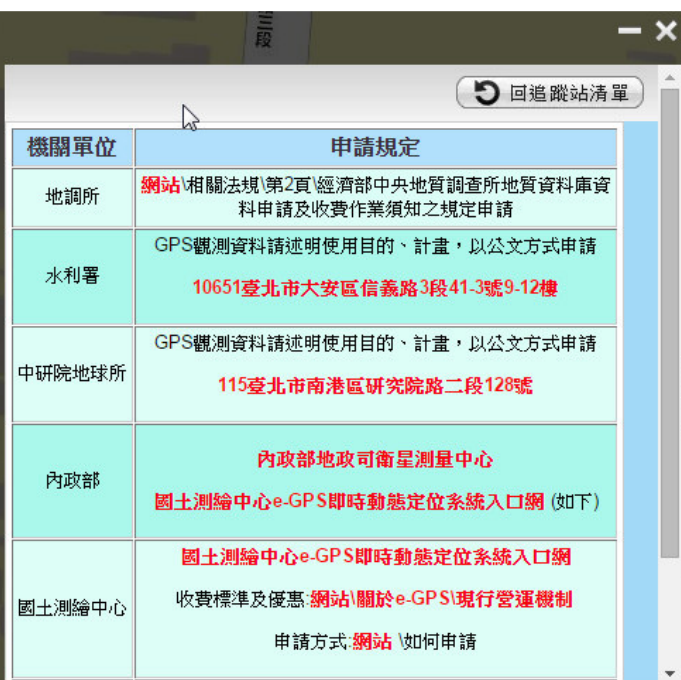

- 6. 功能列操作
	- (1) 圖示說明:依序為放大、縮小、平移、全圖、尺規量測、屬性查詢及 KML 上 傳

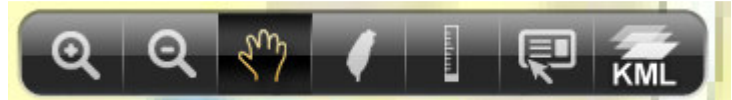

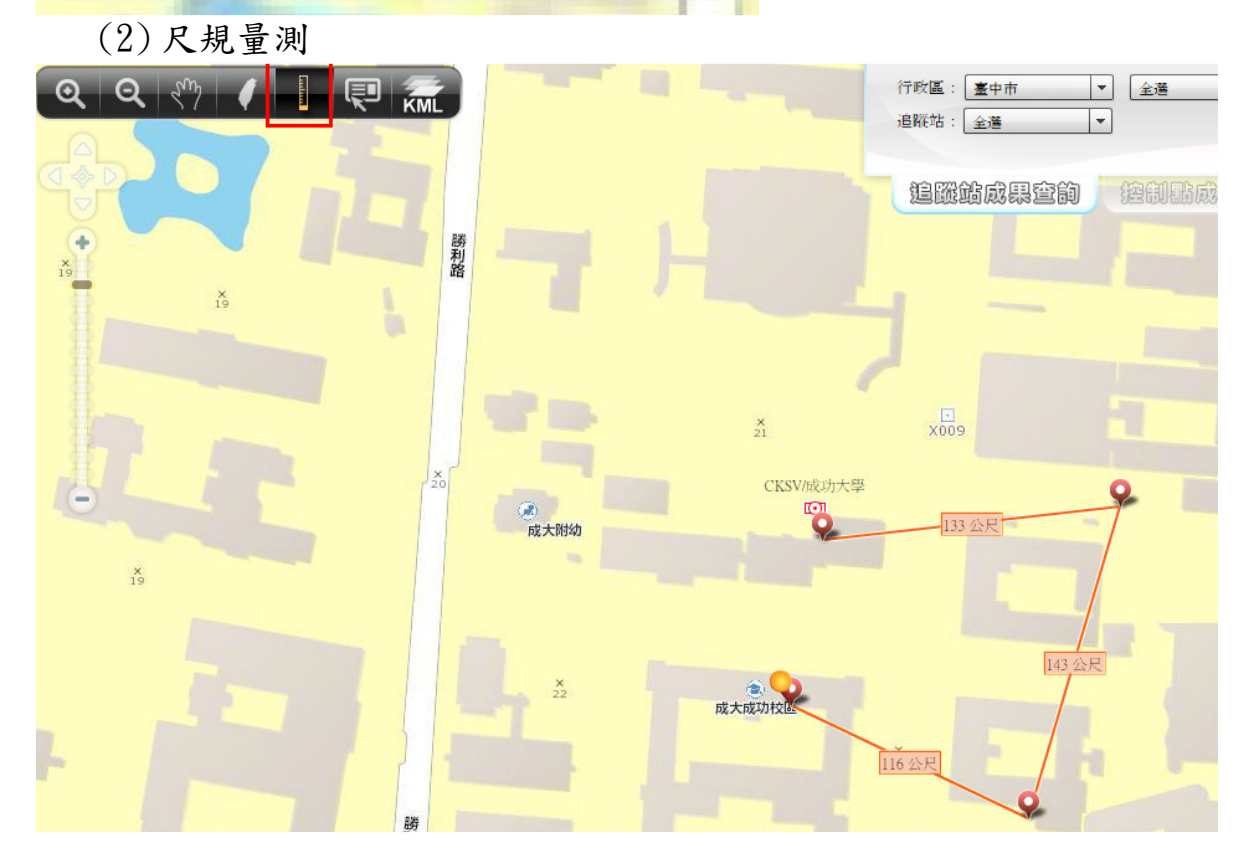

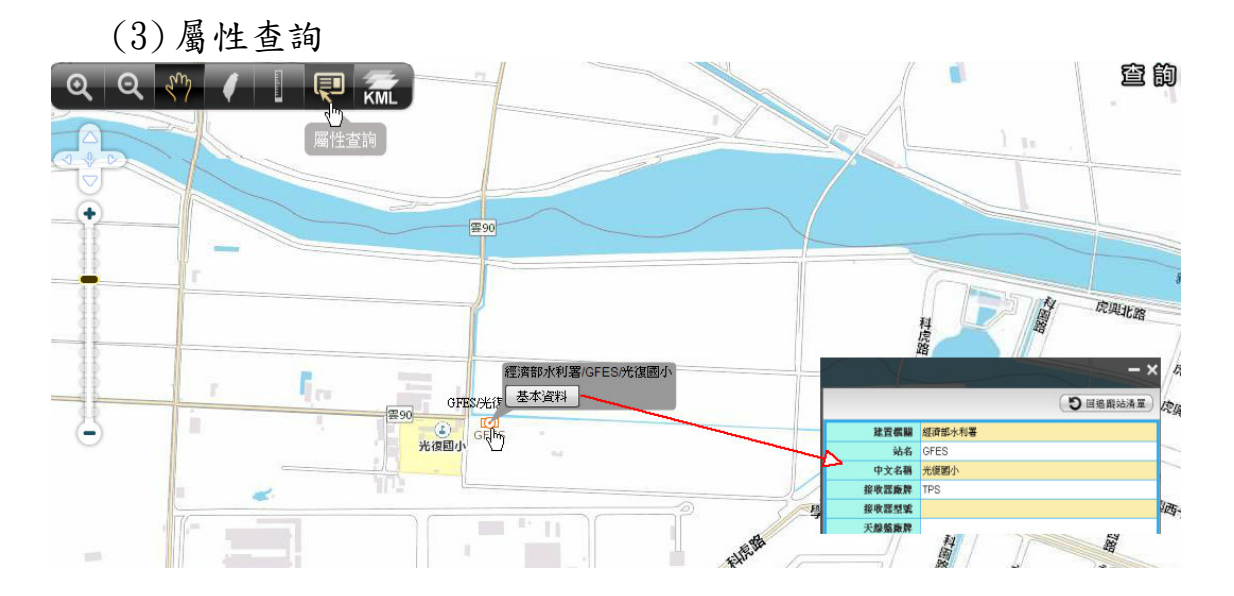

(4) KML 上傳

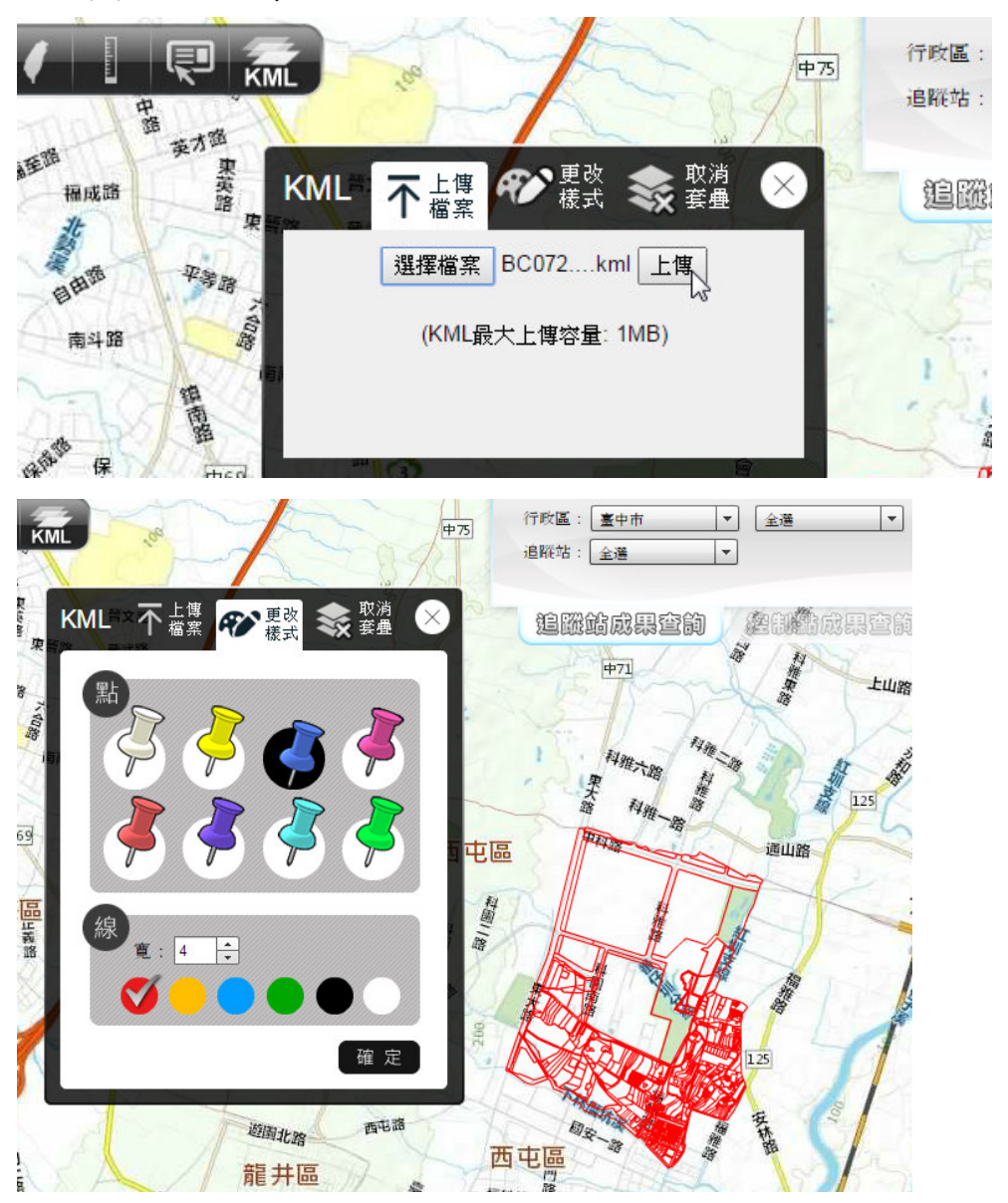

- (二) 基本控制點成果查詢
	- 1. 屬性查詢

(1) 點選右上方查詢圖示

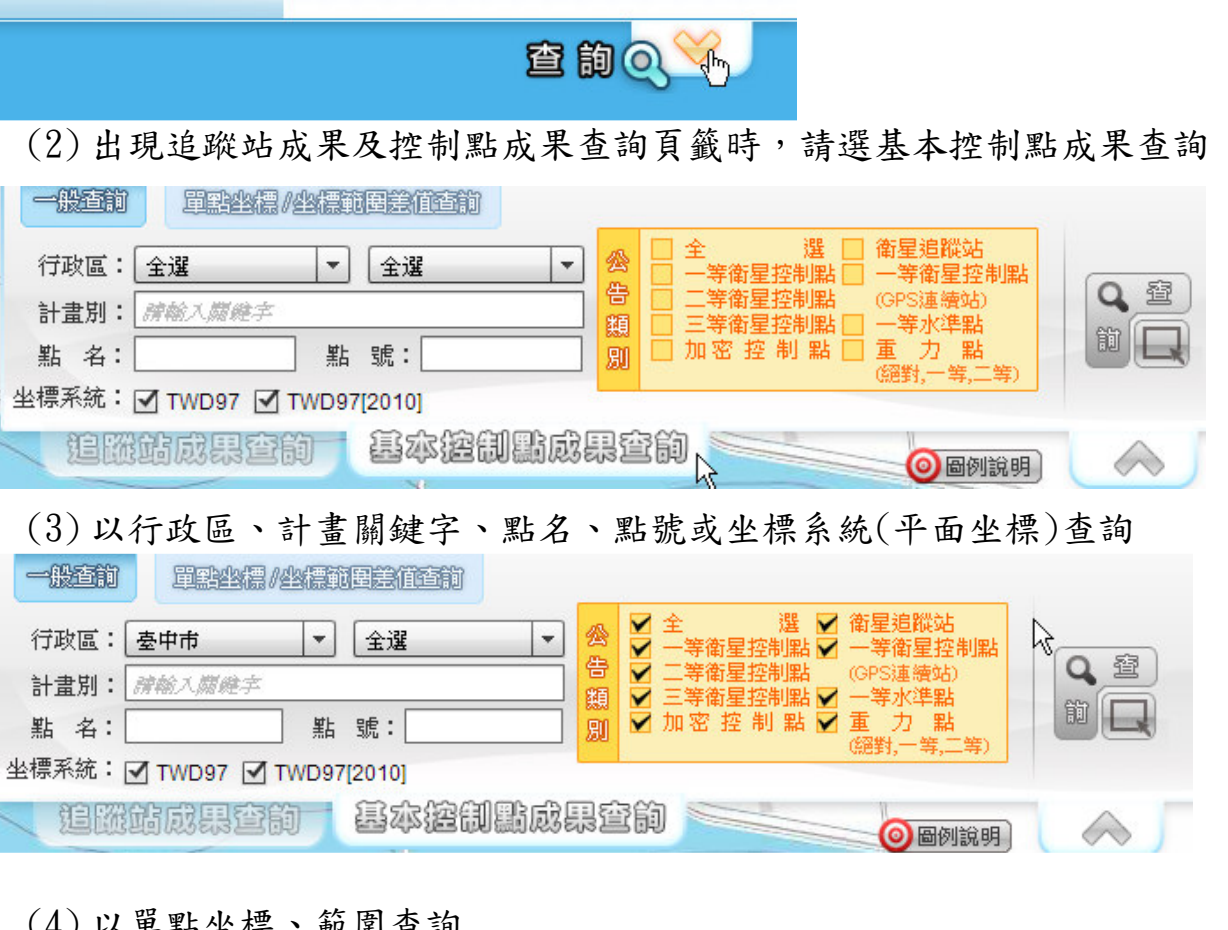

(4) 以單點坐標、範圍查詢

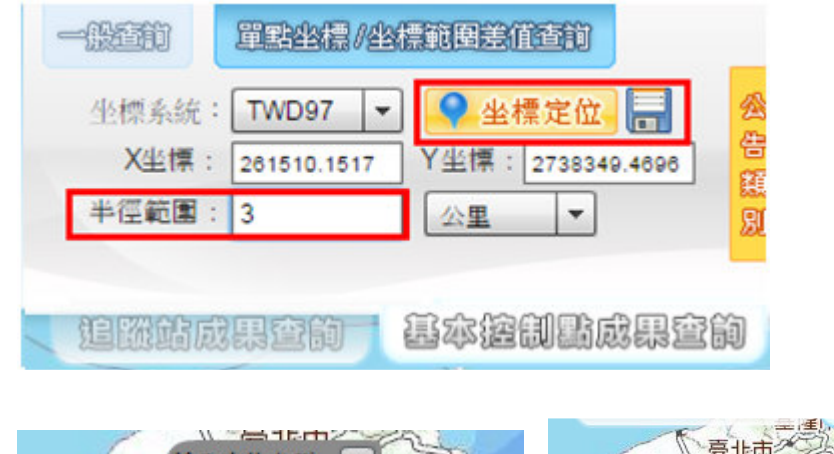

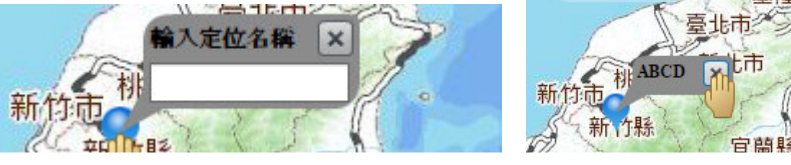

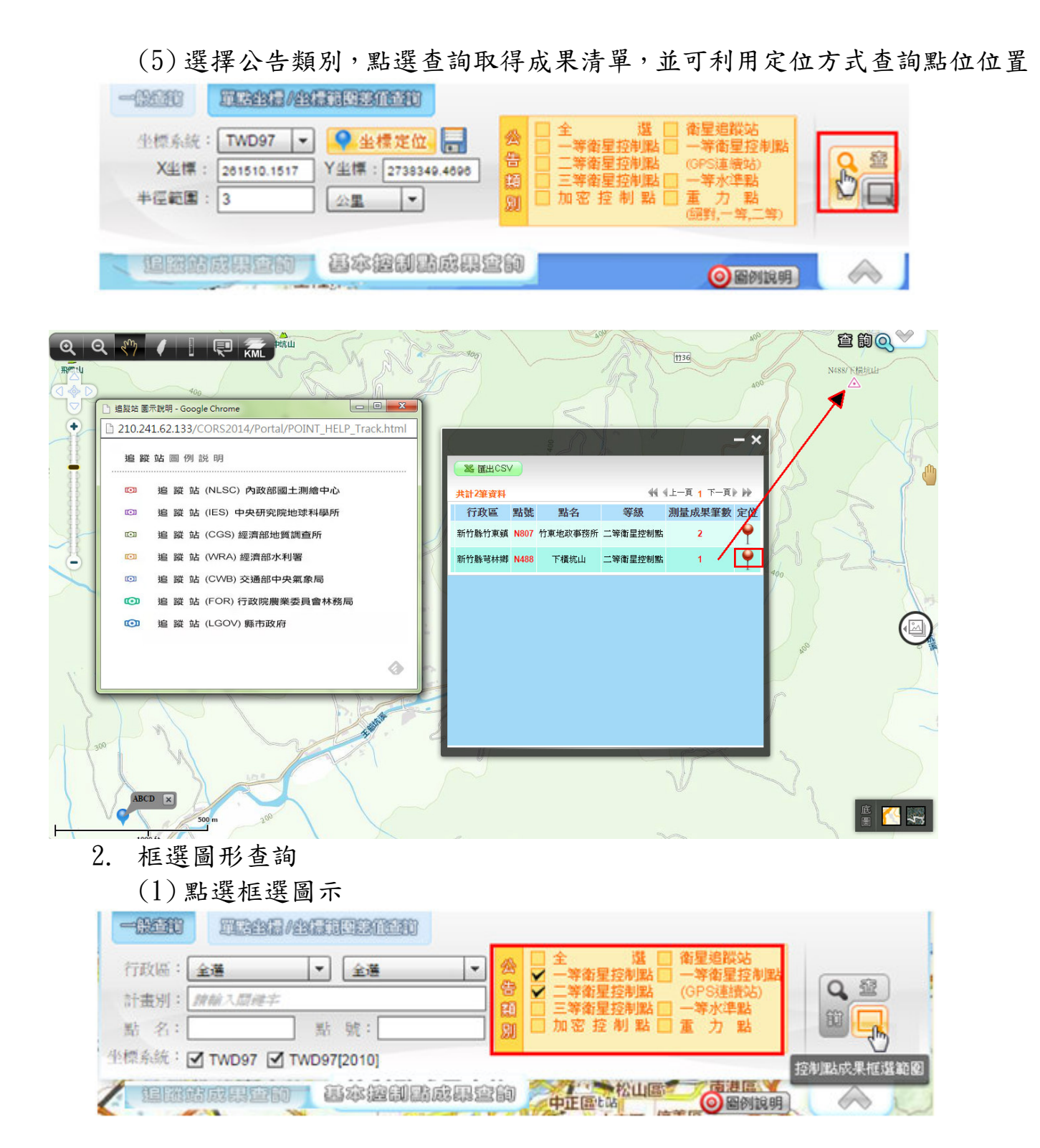

(2) 於圖面框選範圍

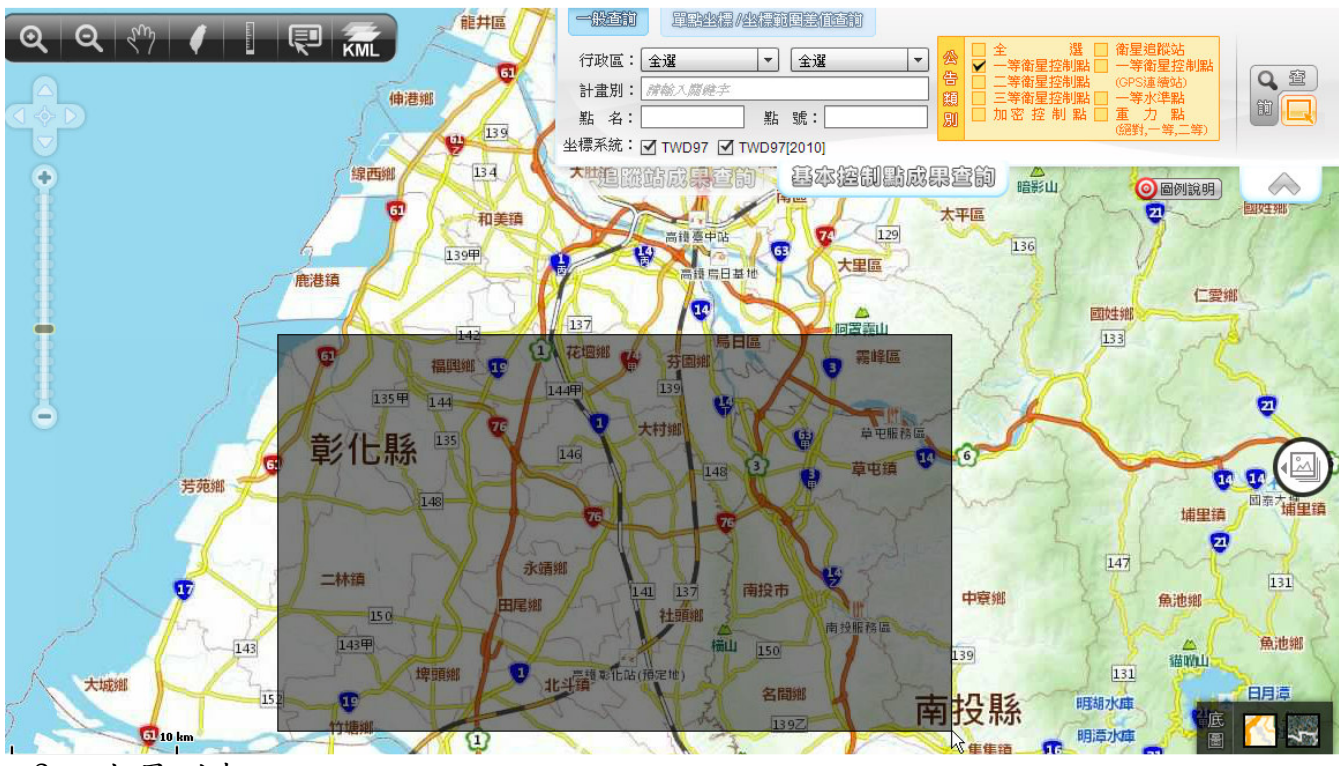

3. 成果列表

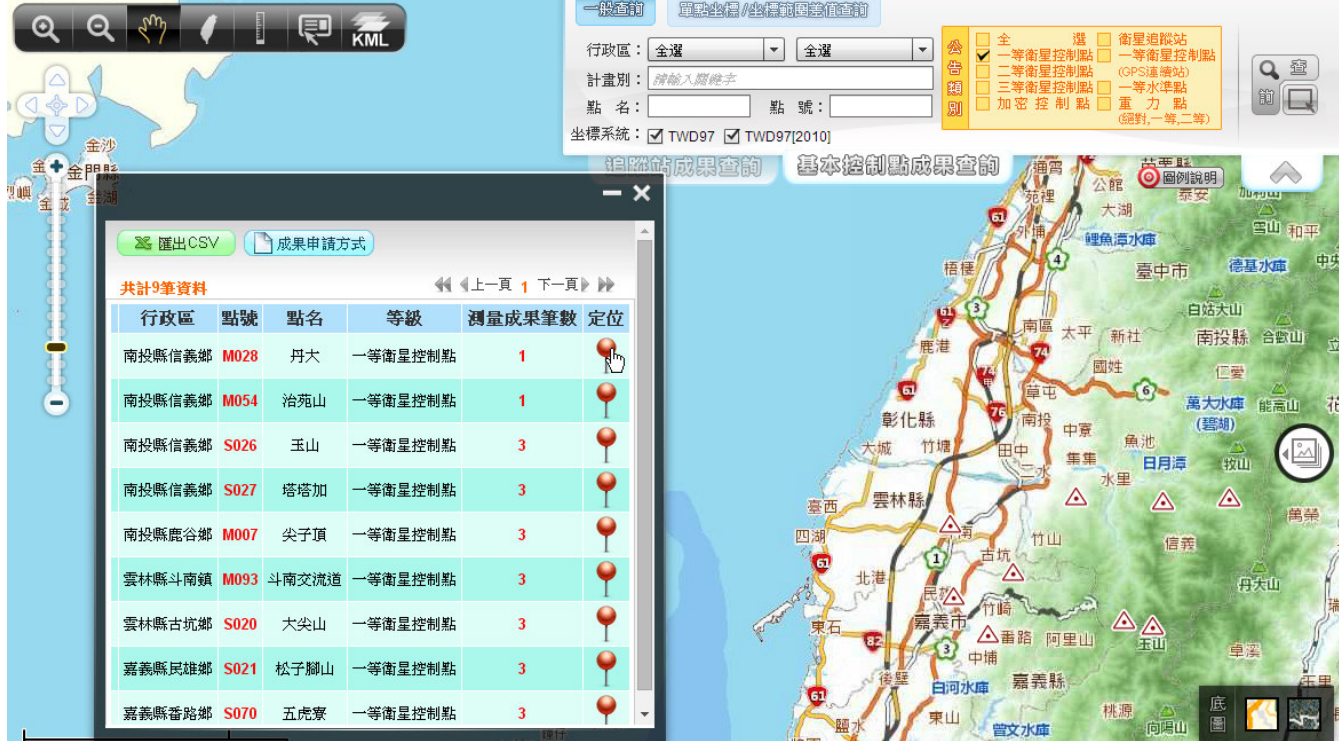

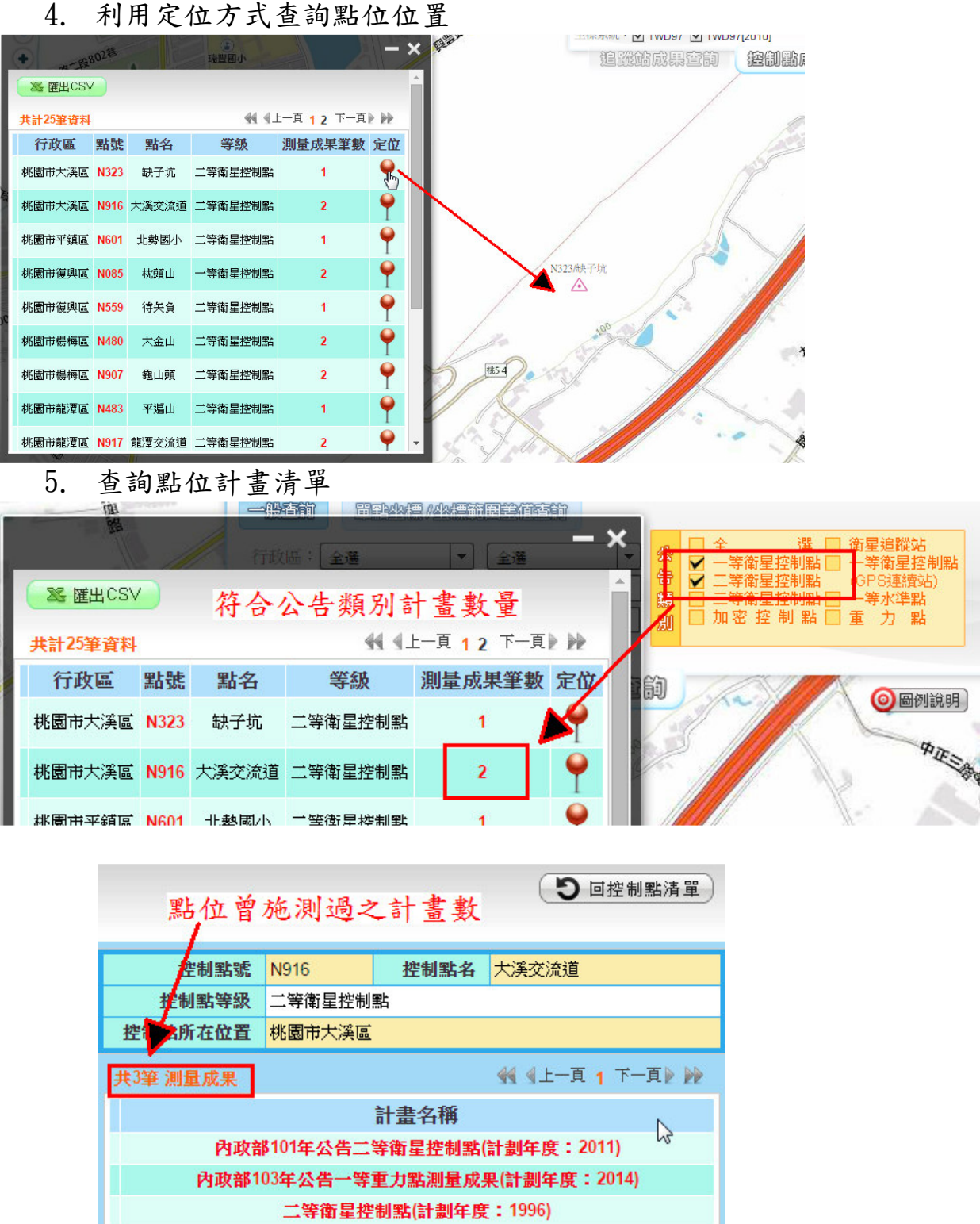

6. 功能列操作

ш

(1) 圖示說明:依序為放大、縮小、平移、全圖、尺規量測、屬性查詢及 KML 上 傳

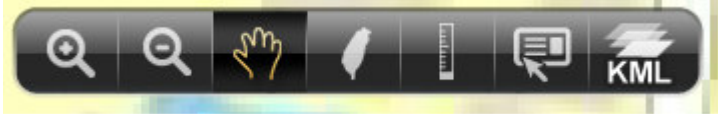

(2) 尺規量測 一般生的 电半坐着/坐标的 鸚 KMI 行政區: 全選 ÷.  $\vert \cdot \vert$ 行政區: <mark>全選 マーマ</mark><br>計畫別: *開輸入開建*字<br>「點 名: フーマーマーマー **替收费** Fille Re **坐標系統: 2 TWD97 2 TWD97|** 瑞豐國小 追蹤站成果查的 | 瑞發街107巷6季 **建發公園 瑞怪街 CHEE**  $\overline{\phantom{a}}$ 八德區藝文商場 四曲 永忠街3巷 <sub>小心 +</sub><br>永忠街<sup>7巷</sup> 174# <sub>5街7巷</sub><br>水忠街11巷<br>水 N323 了坑 **桃54**  $\frac{1}{1854}$ 

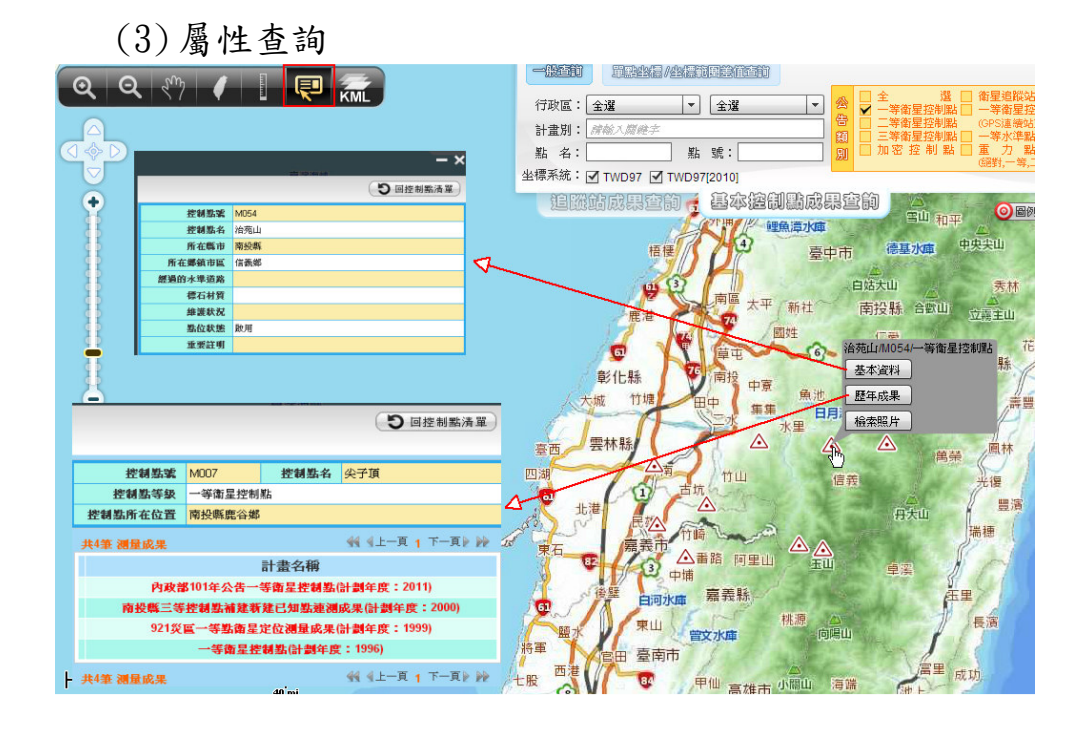

(4) KML 上傳

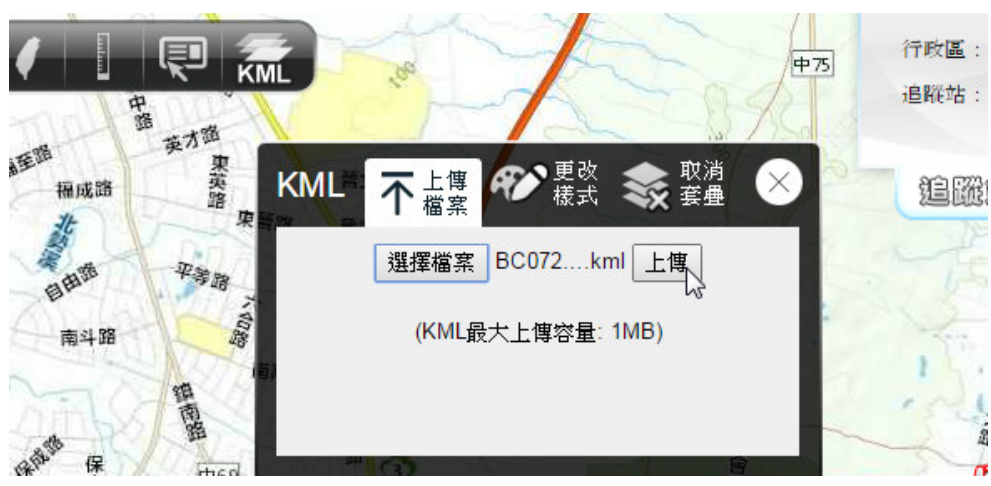

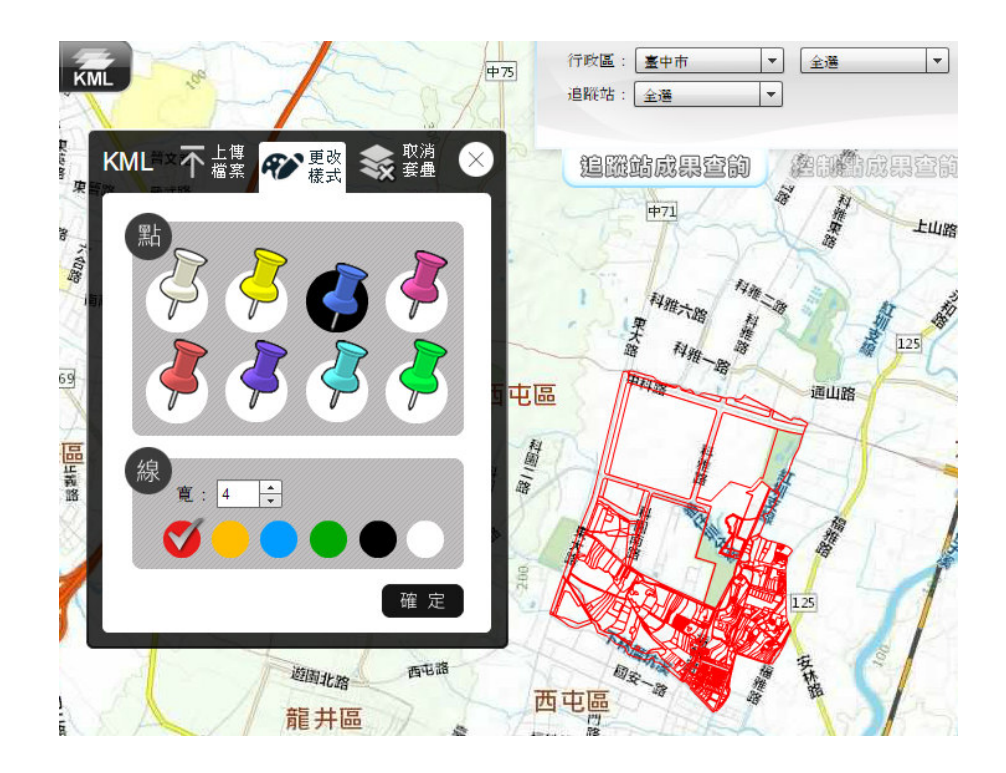

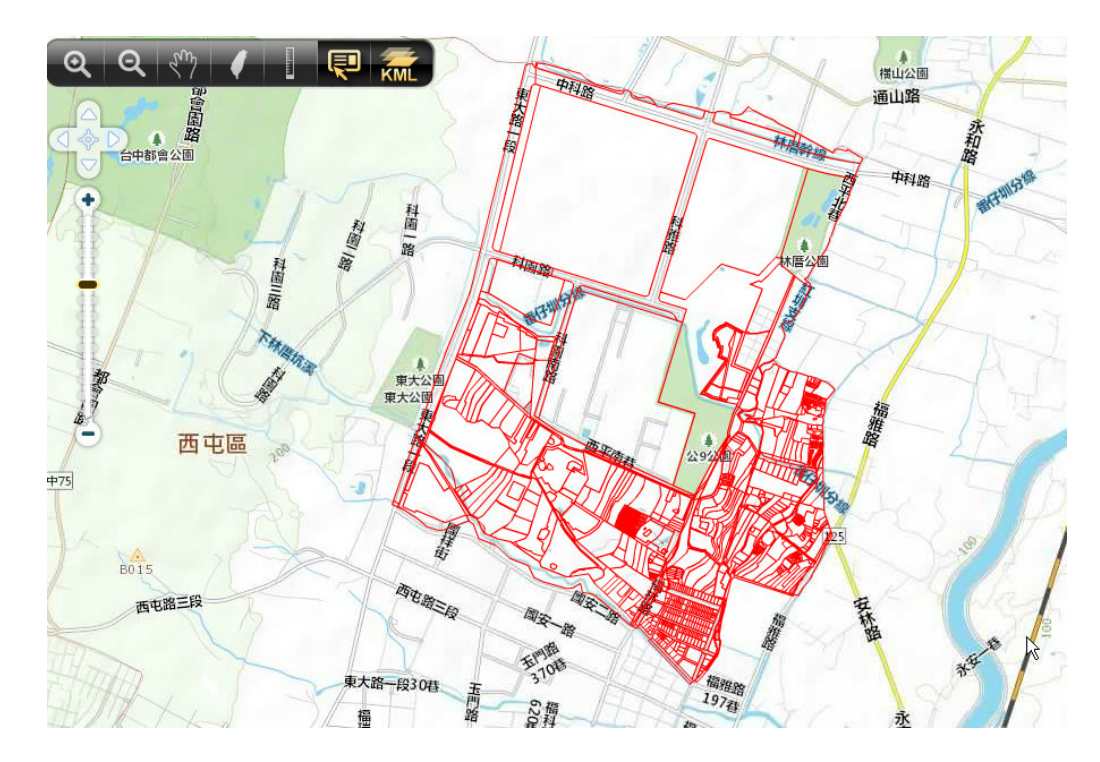

三. 基本控制點成果申請說明

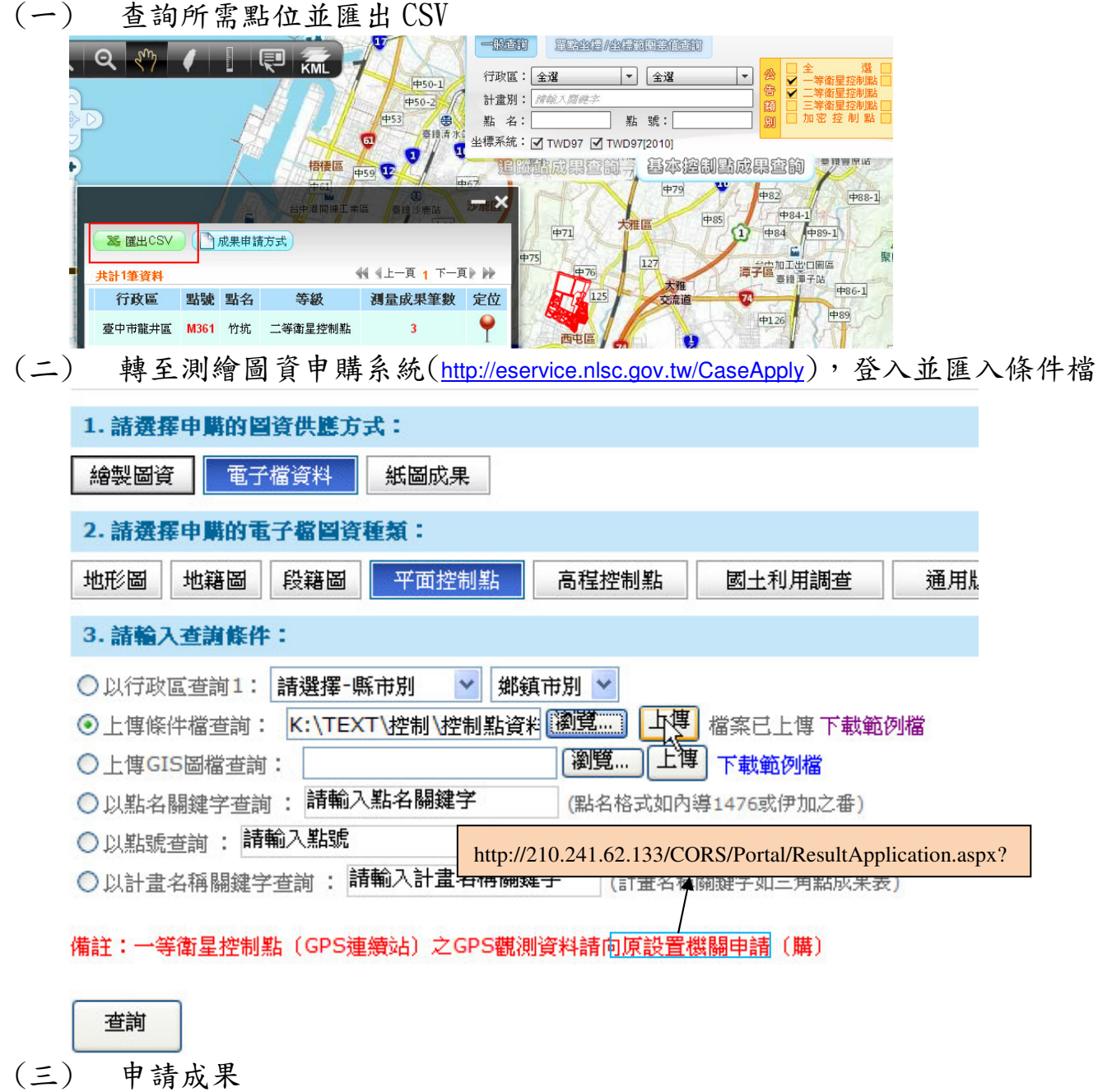

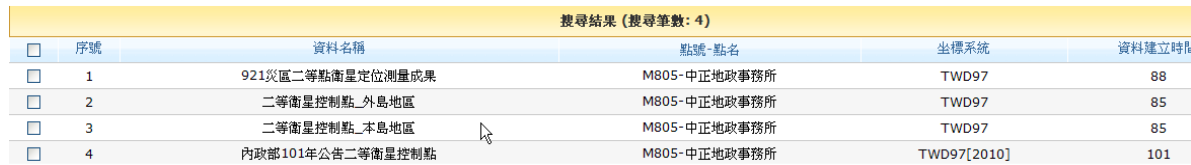